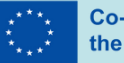

**Co-funded by** the European Union

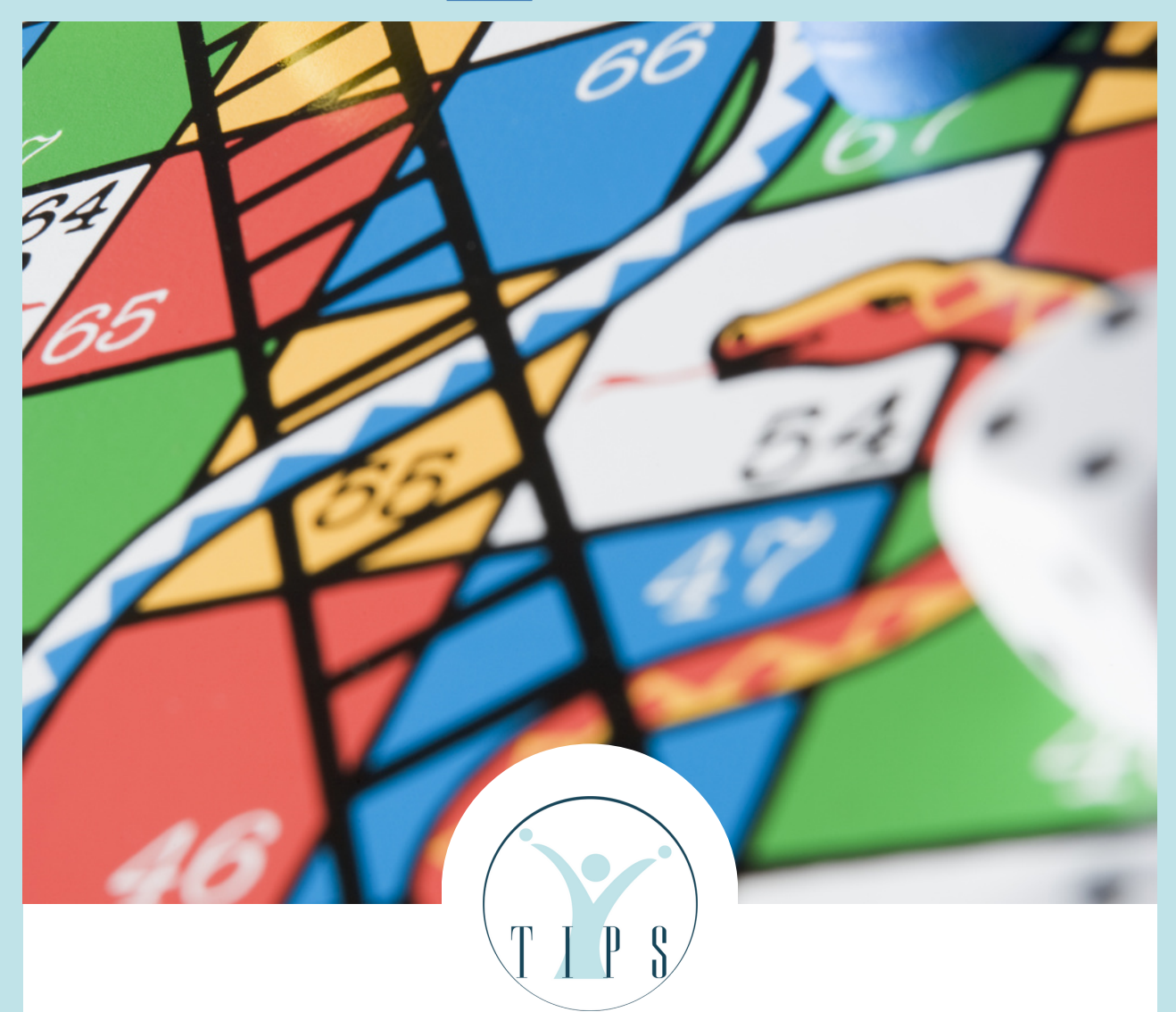

## **Instructions pour le jeu de société TIPS**

TIPS : Une formation pour les parents sur l'utilisation de la procédure d'enseignement des interactions à l'aide d'outils numériques pour enseigner les compétences sociales à leurs enfants atteints

d'autisme.

**Téléchargez-le MAINTENANT !**

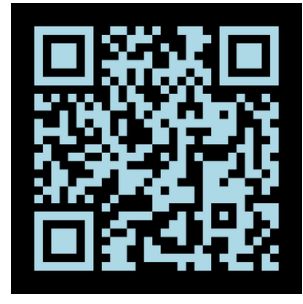

**TIPS-PROJECT.EU**

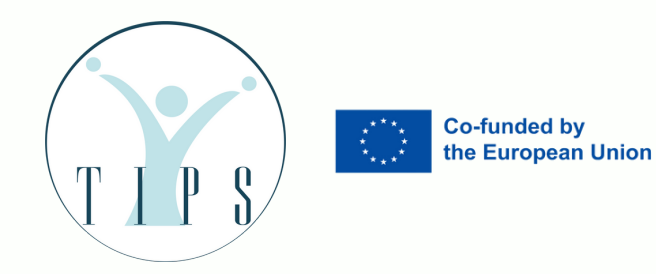

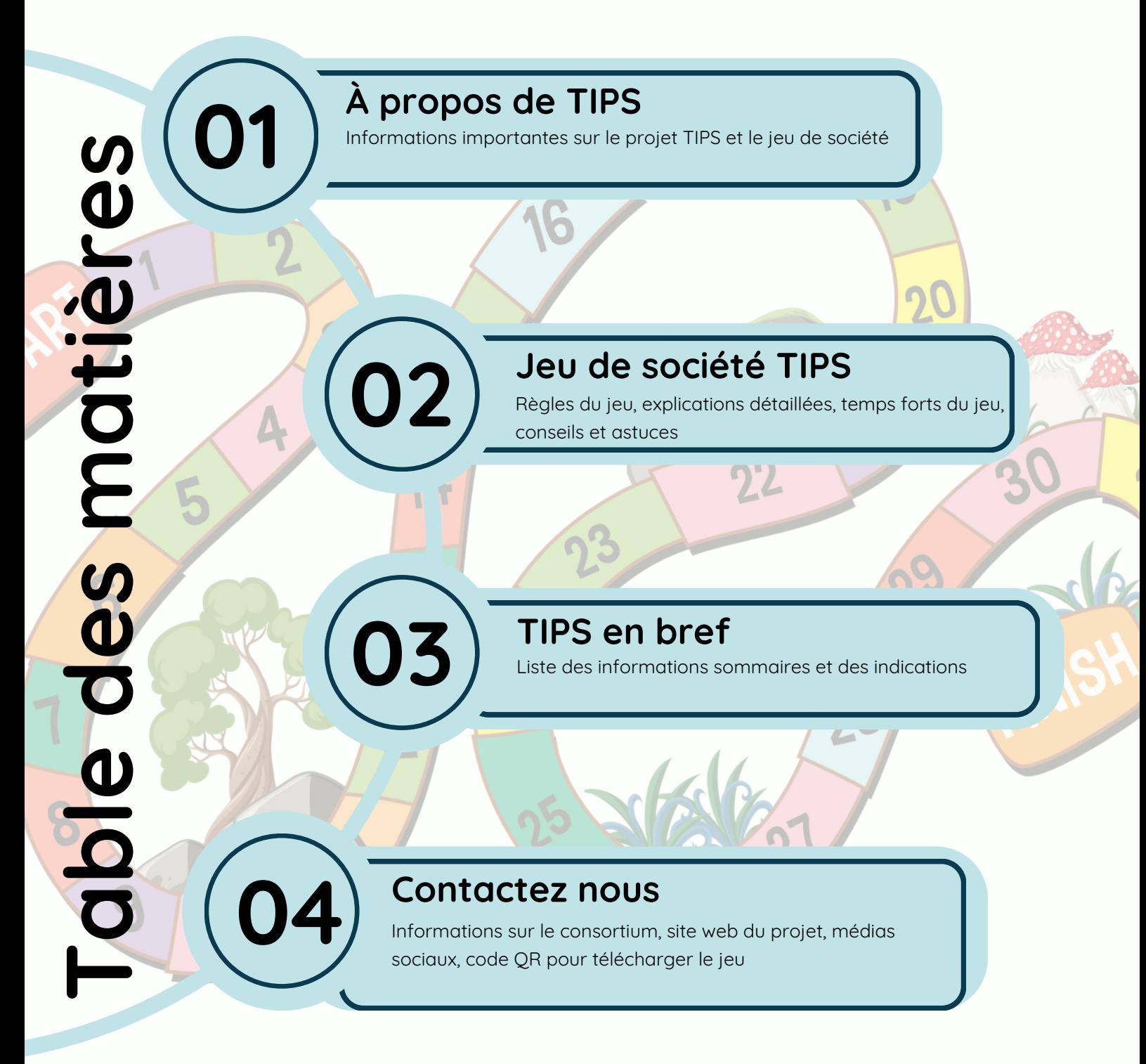

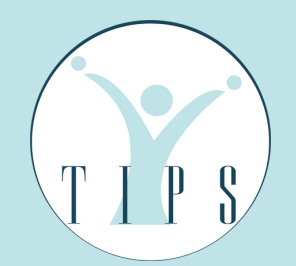

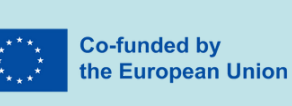

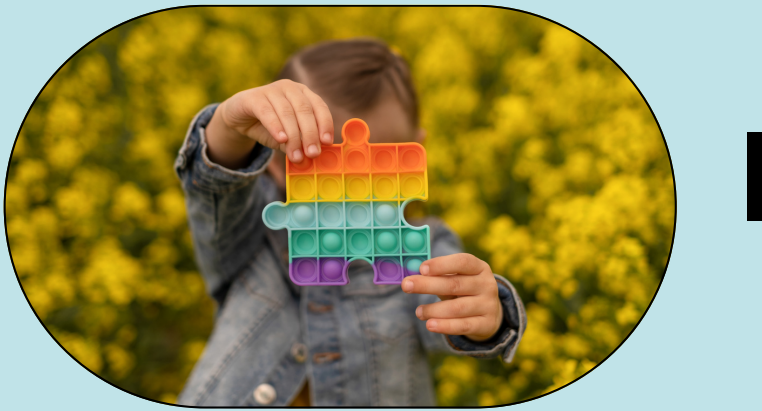

# AU PROJET **INTRO**

Le projet TIPS vise à améliorer la vie et les compétences sociales des enfants autistes et de leurs familles. C'est pourquoi, compte tenu de l'importance de l'apprentissage des compétences sociales et de la vie dès le plus jeune âge, nous avons développé un jeu de société numérique pour améliorer ces compétences pour les enfants autistes, avec l'aide de leurs parents ou de leurs enseignants, d'une manière amusante et interactive !

Bienvenue dans le passionnant jeu de société en ligne du projet TIPS, où deux joueurs font un voyage de 30 minutes dans un environnement virtuel. S'inspirant du jeu traditionnel du "serpent", le jeu combine stratégie, chance et connaissances pour promouvoir des compétences sociales essentielles.

Pour influencer le cours du jeu, les joueurs lancent des dés, répondent à des questions interactives et prennent des décisions. Le jeu de société TIPS offre aux participants un environnement sans risque dans lequel ils peuvent réfléchir à leurs décisions et en comprendre les conséquences dans la vie réelle.

Pour garantir la pertinence culturelle, les partenaires du projet ont collaboré à la conception du format du jeu. Préparez-vous à un voyage amusant et éducatif dans le monde de TIPS, où chaque choix que vous faites détermine votre destin !

#### **AFIN DE GARANTIR AUX UTILISATEURS LA MEILLEURE EXPERIENCE, LE PARTENARIAT TIPS A ÉLABORÉ UN DOCUMENT ÉLECTRONIQUE QUI CONTIENT DES INFORMATIONS SIMPLES ET CLAIRES SUR LES REGLES DU JEU ET SUR LA MANIÈRE D'Y NAVIGUER.**

#### **BON APPÉTIT !**

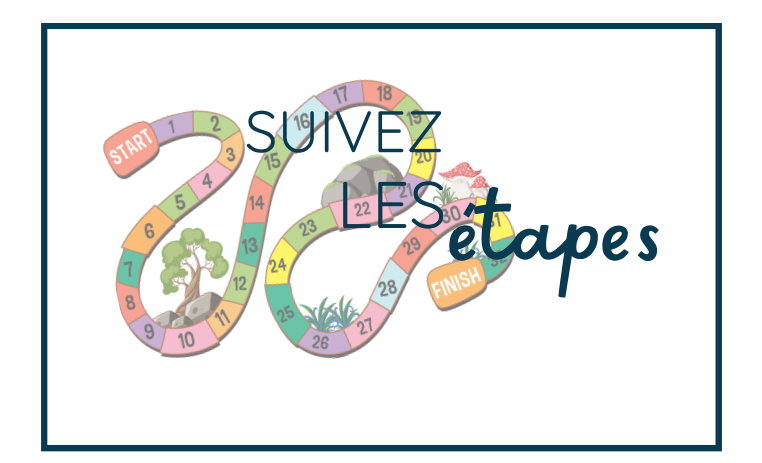

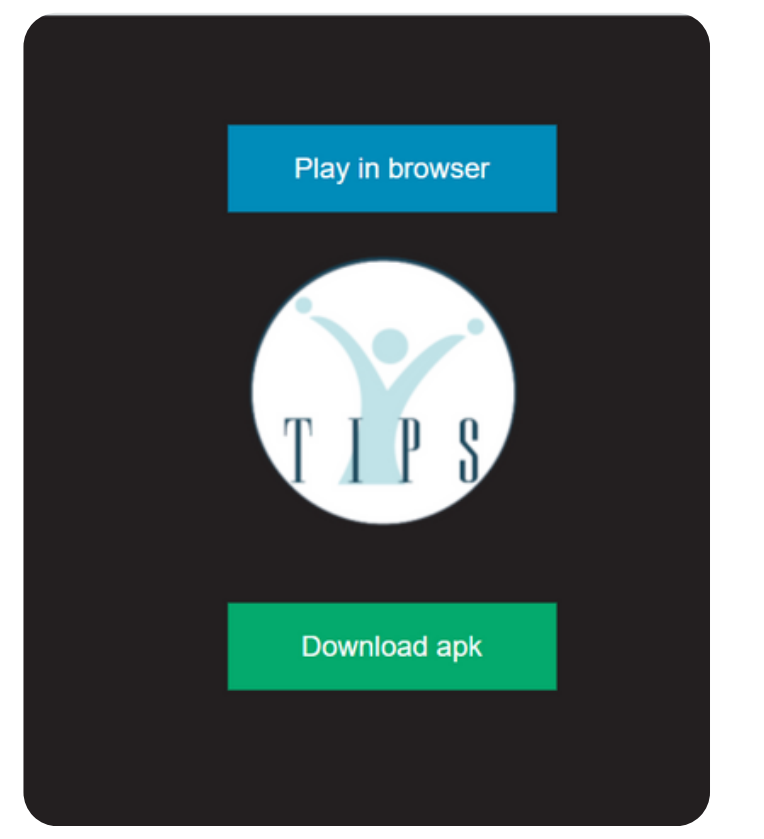

**En cliquant sur https://tips.innovationhive.eu/, vous accéderez à cette page à deux options.**

**Vous pouvez cliquer sur "Jouer dans le navigateur" si vous souhaitez accéder à l'option en ligne du jeu, ou vous pouvez cliquer sur "Télécharger l'apk" si vous souhaitez naviguer dans le jeu à l'aide de votre appareil mobile Android.**

**P.S. Assurez-vous de régler les paramètres de votre téléphone pour qu'il accepte les applications inconnues !**

### **Options de l'appareil 1**

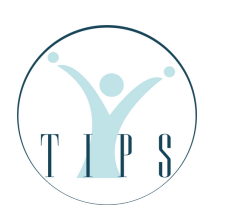

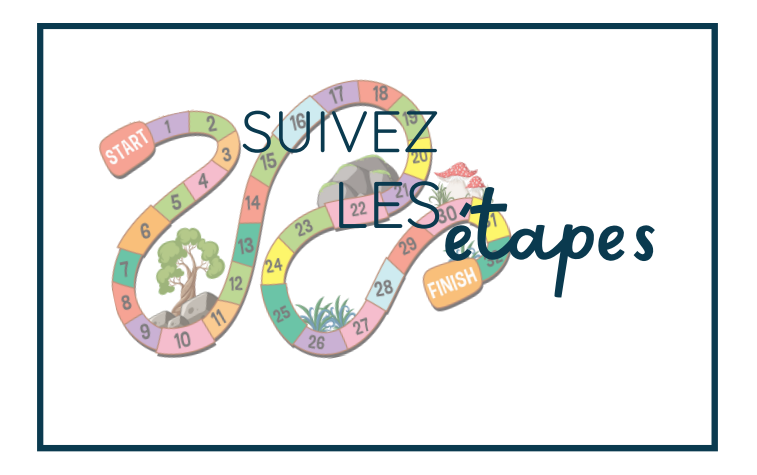

**En continuant en ligne ou en téléchargeant le fichier apk, vous serez redirigé vers la page d'accueil du jeu. Le jeu de société TIPS peut être joué de plusieurs façons ! Tout d'abord, si vous n'avez pas d'ami avec qui jouer pour le moment, vous pouvez choisir l'option 1 joueur et jouer contre l'ordinateur, et ensuite, si vous avez quelqu'un avec qui jouer, vous pouvez choisir la version 2 joueurs.**

**Enfin, sur la page d'accueil, vous trouverez des instructions vous permettant de modifier le fond d'écran, la langue, etc.**

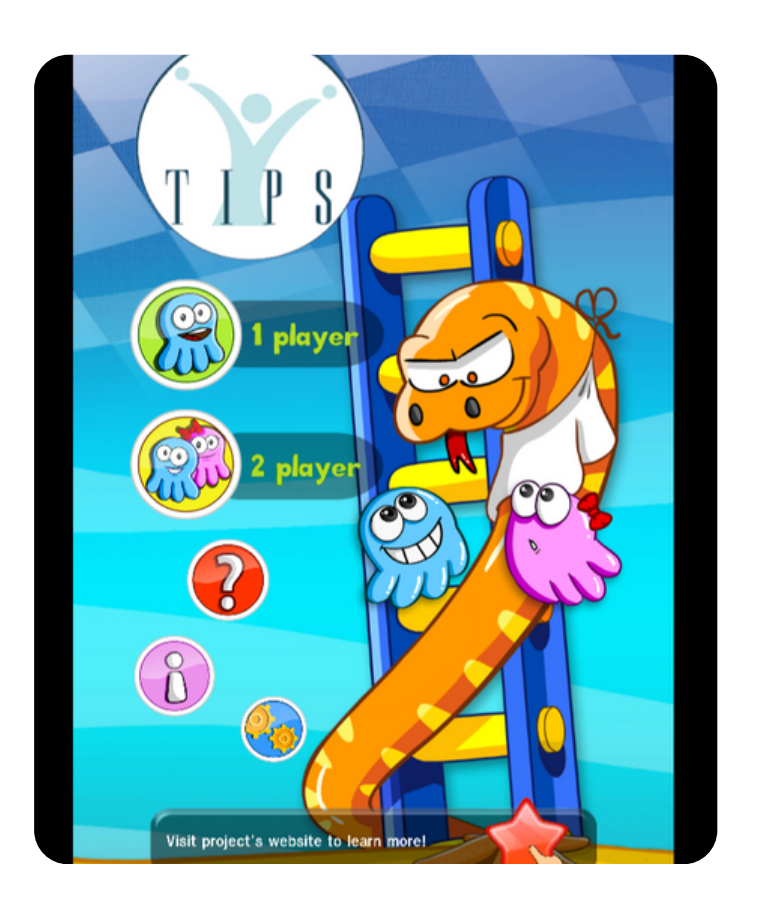

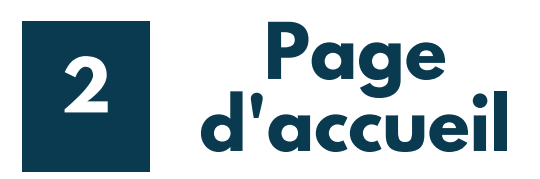

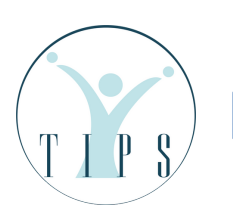

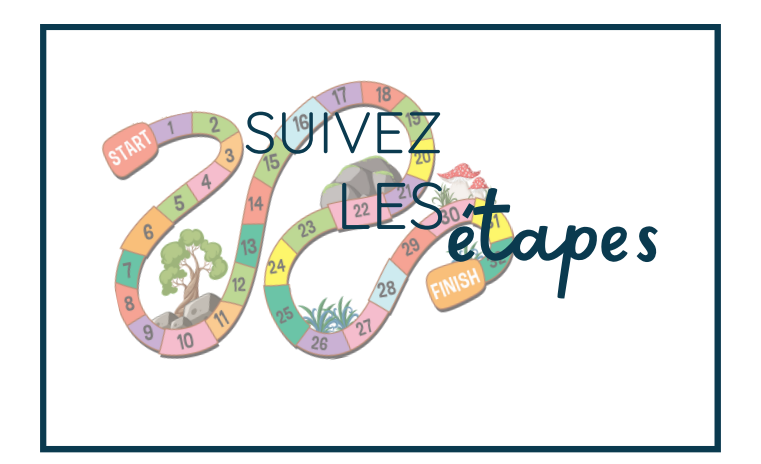

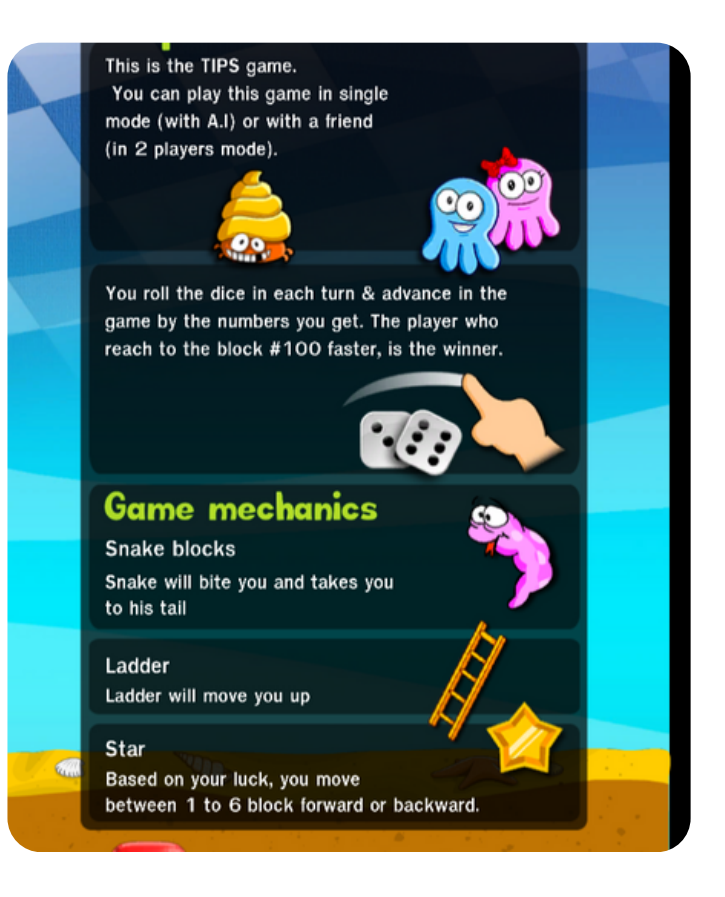

**En cliquant sur le point d'interrogation ( ?), vous accédez aux règles du jeu et à des informations importantes. Tout d'abord, vous pouvez découvrir les options des joueurs et la façon de jouer. Vous lancez les dés et poursuivez le jeu en fonction des chiffres que vous obtenez. Le joueur qui atteint le bloc 100 le plus rapidement est le gagnant. Si vous atteignez un serpent, il vous mordra et vous emportera vers sa queue dans un bloc inférieur. L'échelle, ainsi que l'étoile, vous emmèneront plus haut !**

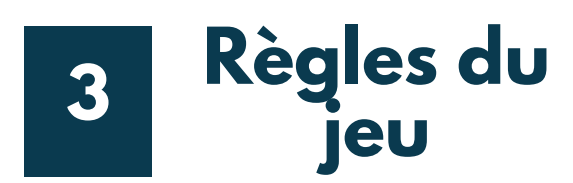

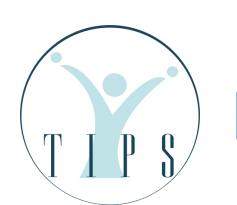

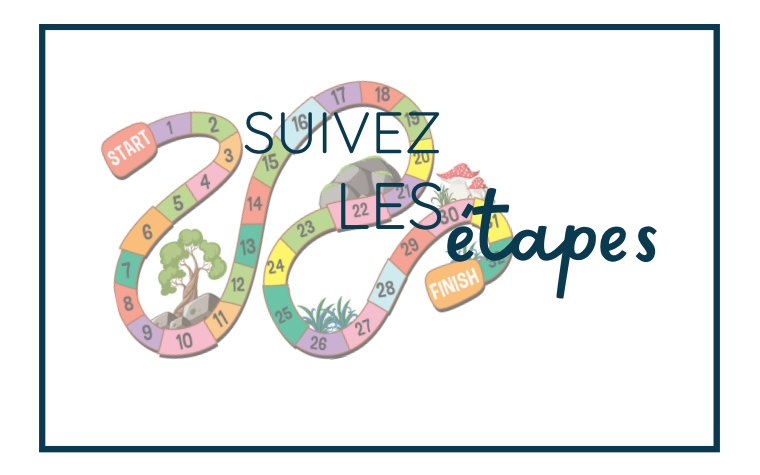

**Ensuite, si vous cliquez sur l'option (i), vous accéderez aux options de paramétrage du jeu.**

**Vous pouvez activer ou désactiver le son, appliquer des effets visuels, choisir un mouvement automatique ou manuel.**

**En outre, vous pouvez changer la langue et choisir entre l'anglais, le danois, le grec, le macédonien, le français et l'espagnol.**

**Enfin, vous pouvez modifier l'arrière-plan en fonction de vos goûts personnels !**

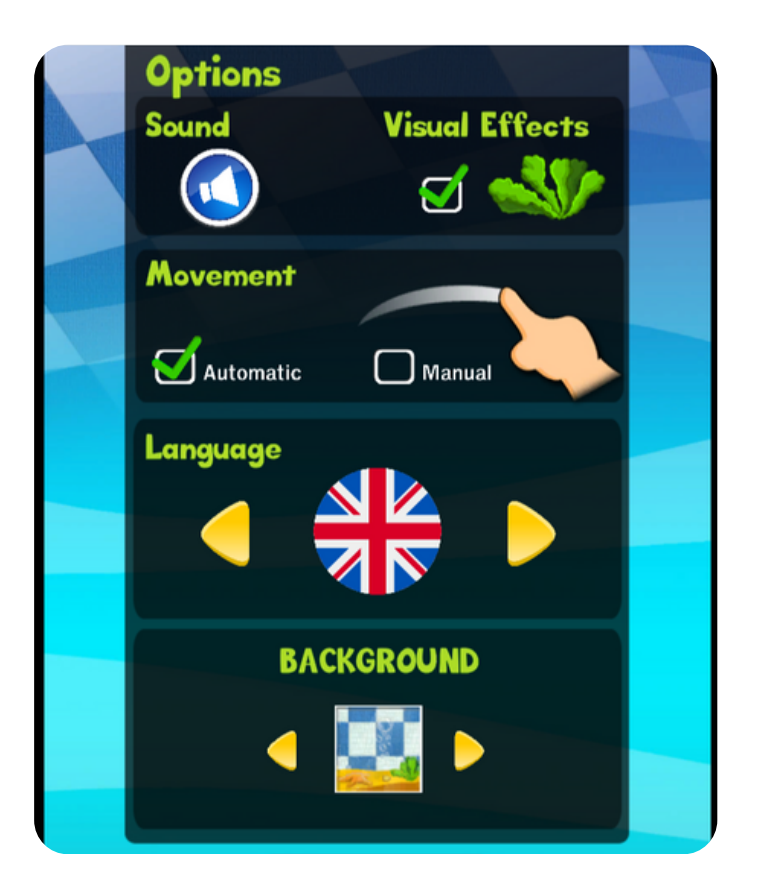

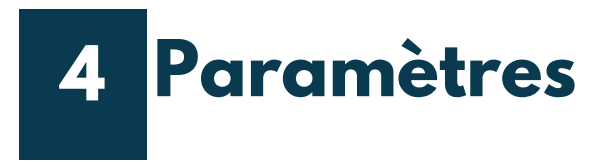

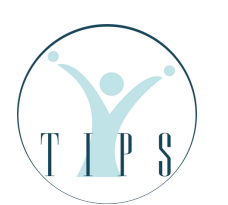

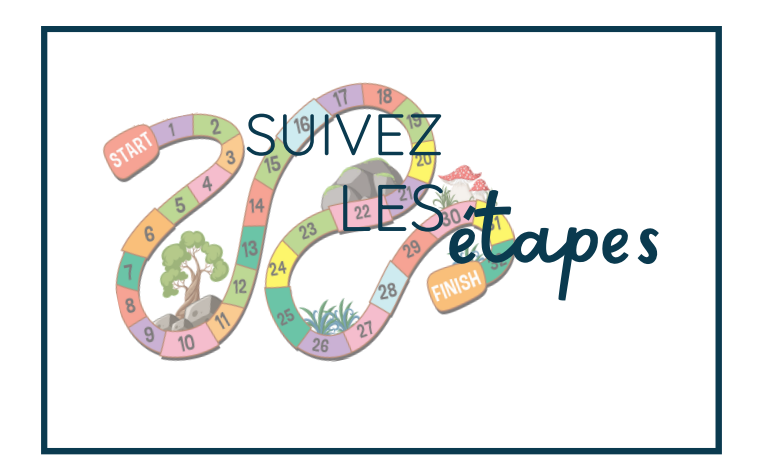

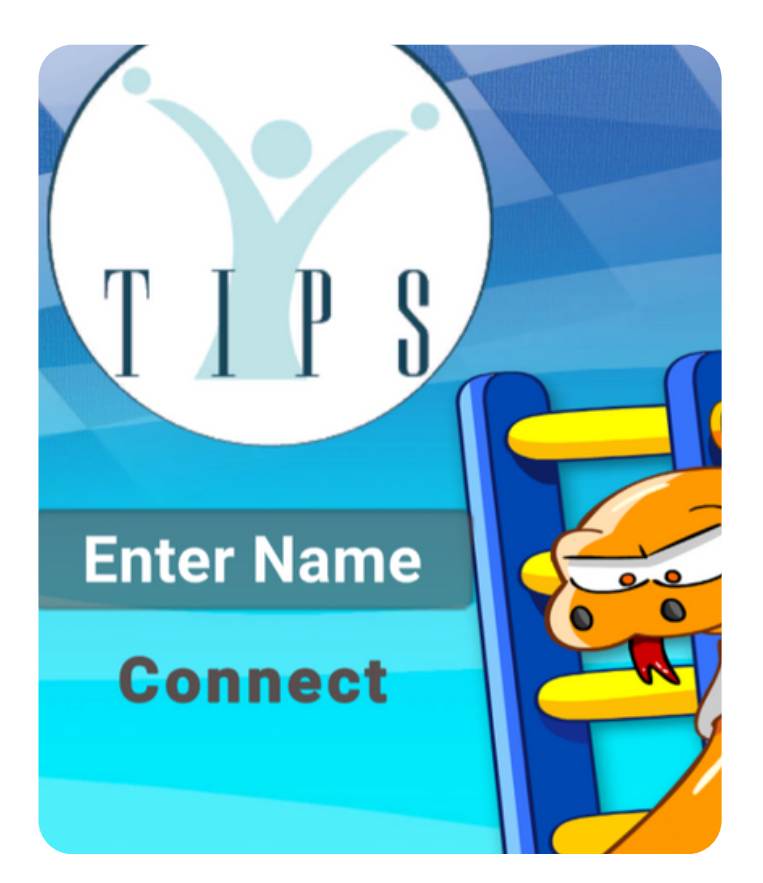

**Si vous choisissez la version 2 joueurs, la première chose à faire est d'entrer votre nom ou votre pseudo et de cliquer sur Connecter !**

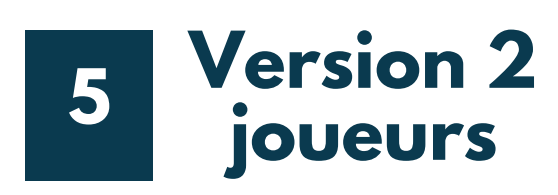

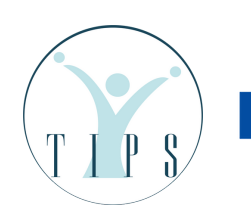

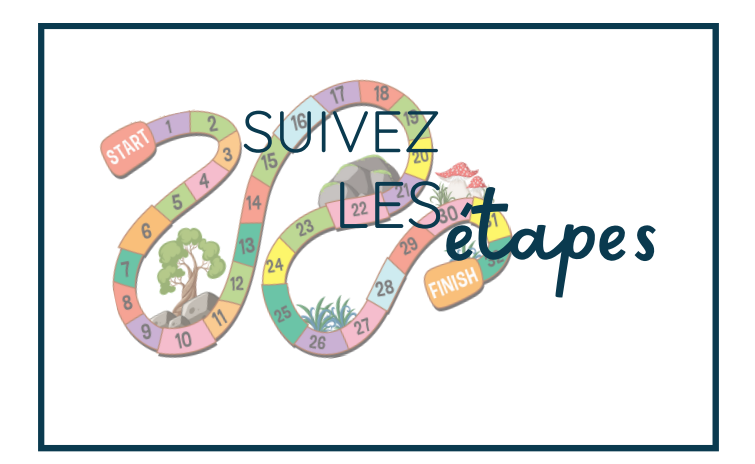

**Une fois que vous avez choisi les options des deux joueurs, vous avez d'autres décisions à prendre ! Vous pouvez :**

- **Créer une nouvelle salle**
- **Rejoindre une salle au hasard**
- **Entrer un code pour rejoindre une salle existante**

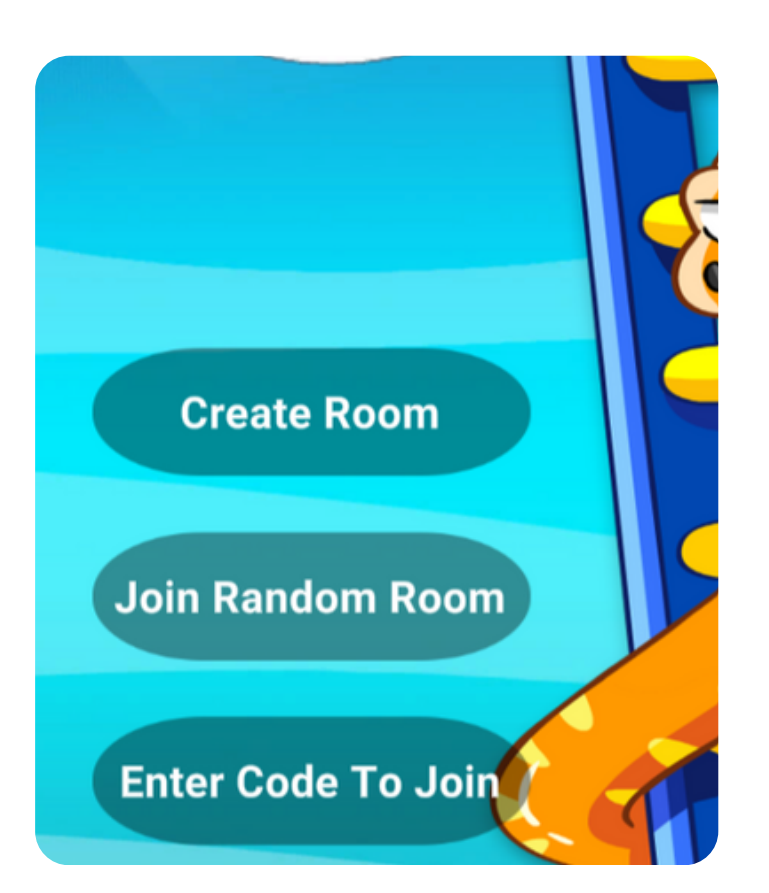

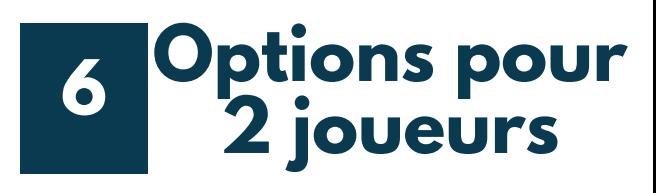

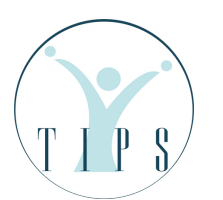

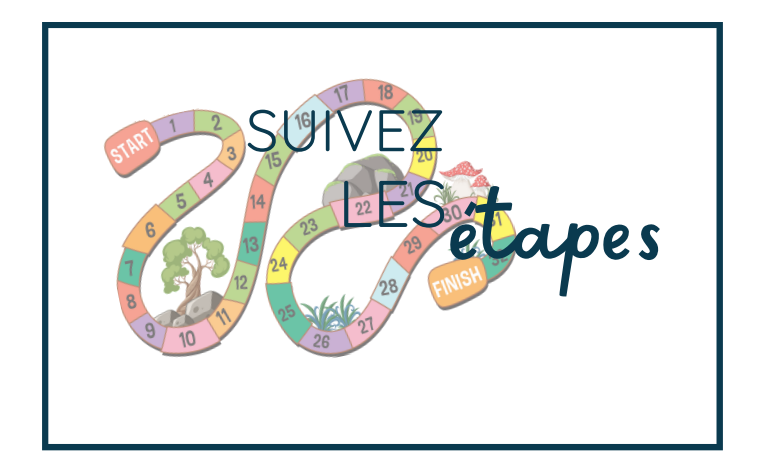

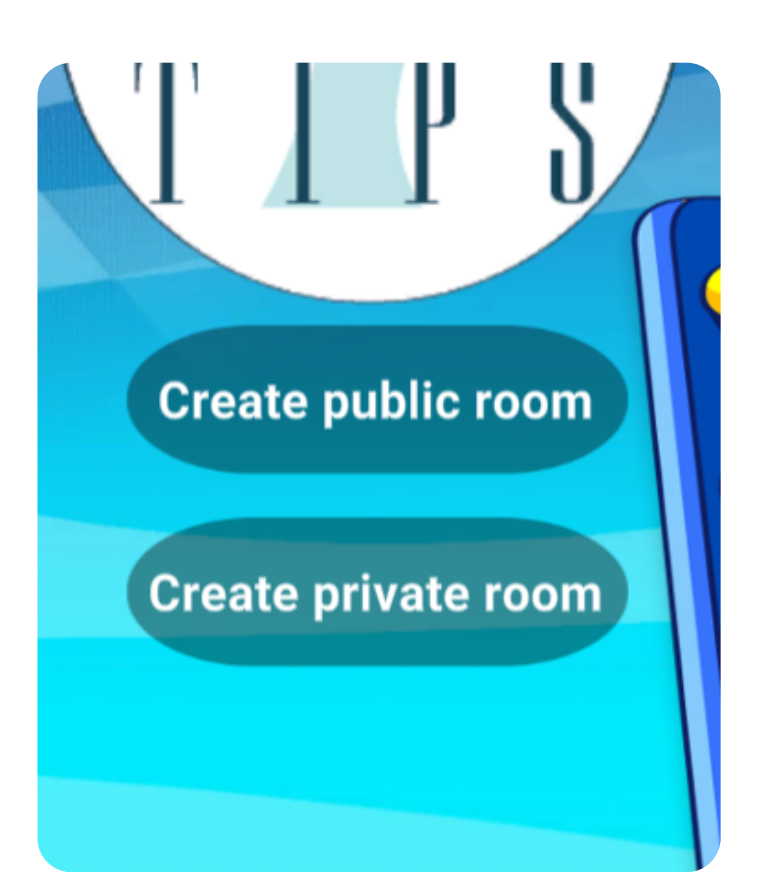

**Si vous avez créé une nouvelle salle, vous pouvez choisir entre créer une salle publique, où vous pouvez jouer avec n'importe quel joueur disponible actuellement connecté à Internet, ou créer une salle privée, qui est identifiée par un mot de passe unique. Une fois que vous avez reçu le code, vous pouvez le partager avec votre ami, qui pourra alors sélectionner l'option "Entrer le code pour rejoindre" et vous rejoindre dans la même salle.**

### **Options pour 2 joueurs 7**

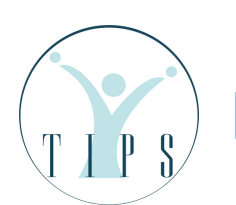

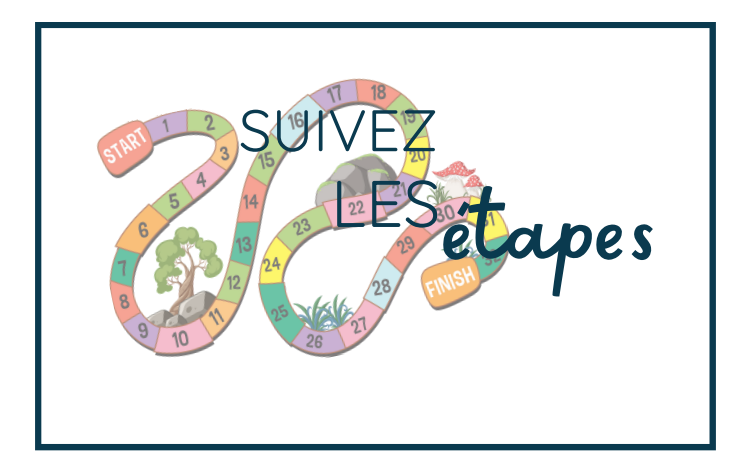

**Félicitations, tu es prêt à jouer ! Vous pouvez choisir votre personnage parmi une variété d'icônes adaptées aux enfants !**

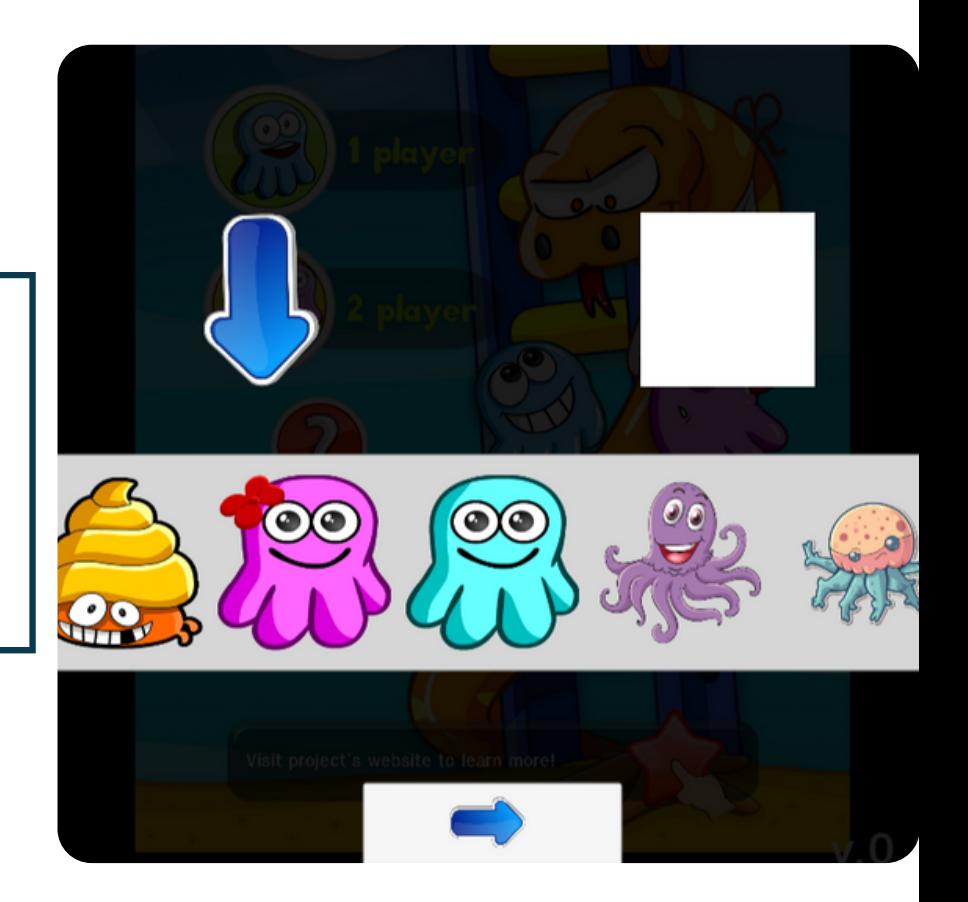

**Options de personnages 8**

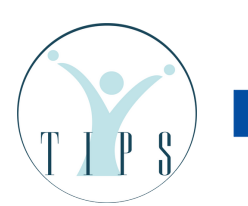

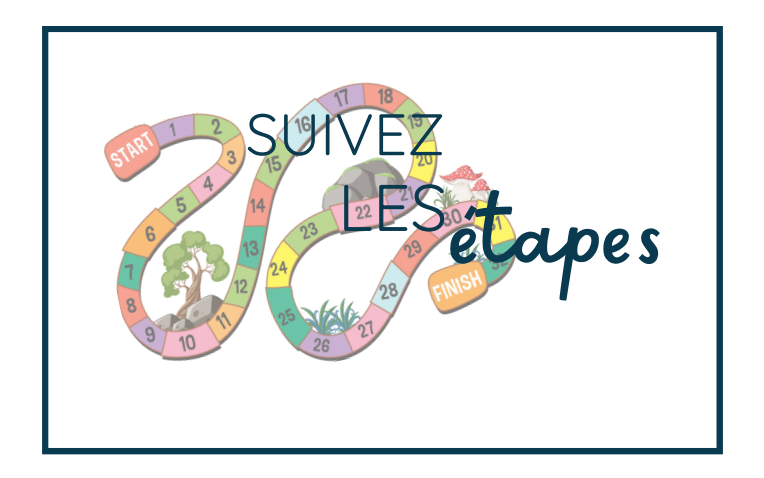

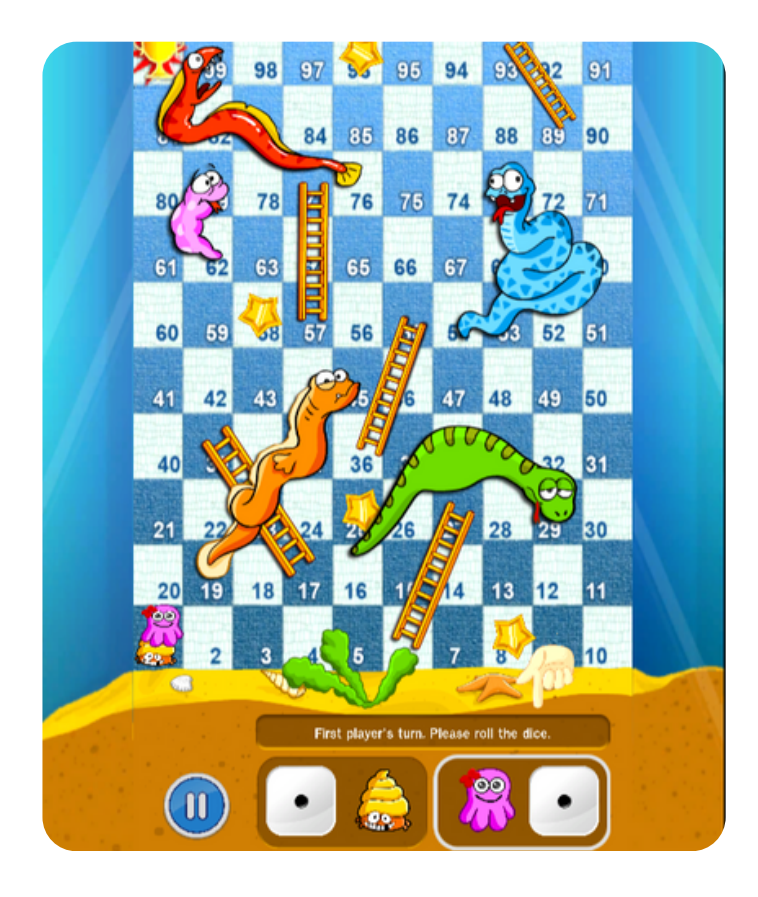

#### **Vous avez réussi !**

**Voici le jeu de société TIPS. Tu peux y voir les personnages avec lesquels tu joues, les dés et les chiffres que tu lances, ainsi que les instructions de base sur la façon de se déplacer dans le jeu.**

**Comme tu peux le voir, tu dois t'attendre à des serpents, des échelles, des étoiles et beaucoup de questions !**

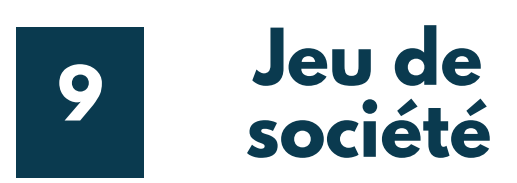

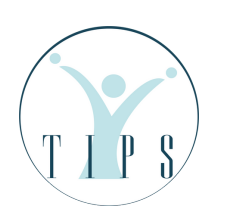

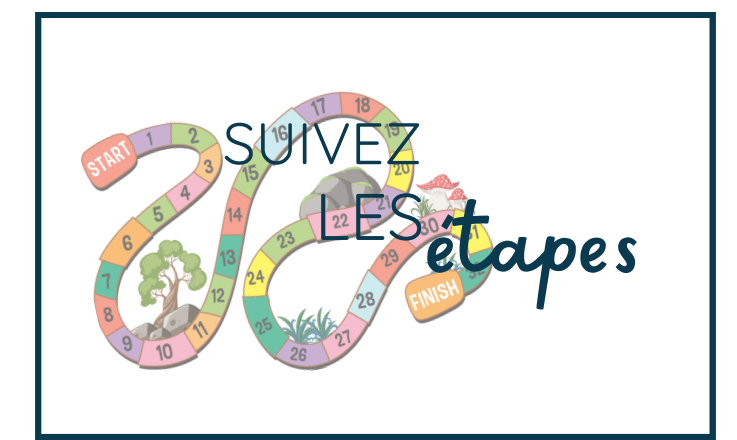

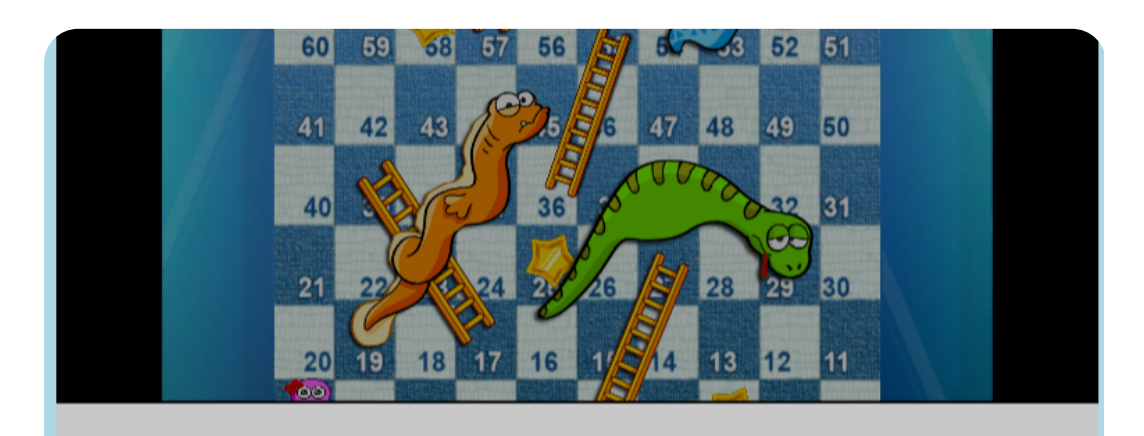

When someone comes towards me wanting to take a look at what I am doing, I will run away.

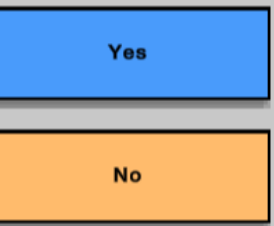

**Quel que soit le résultat de votre dé, vous devrez répondre à des questions amusantes et réelles. N'oubliez pas que ce jeu n'a pas pour but de vous juger ou de vous prouver que vous avez raison ou tort. Le seul objectif est d'améliorer vos compétences en vous amusant !**

**Co-funded by<br>the European Union** 

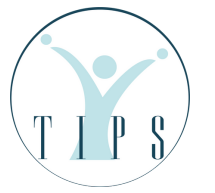

**10 Scénarios**

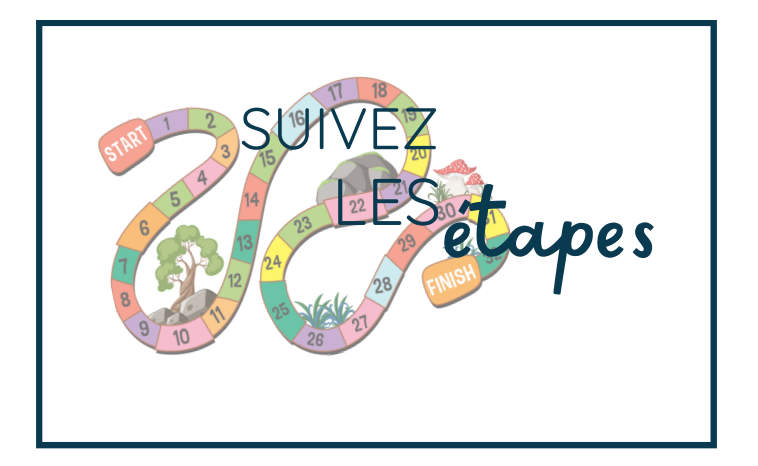

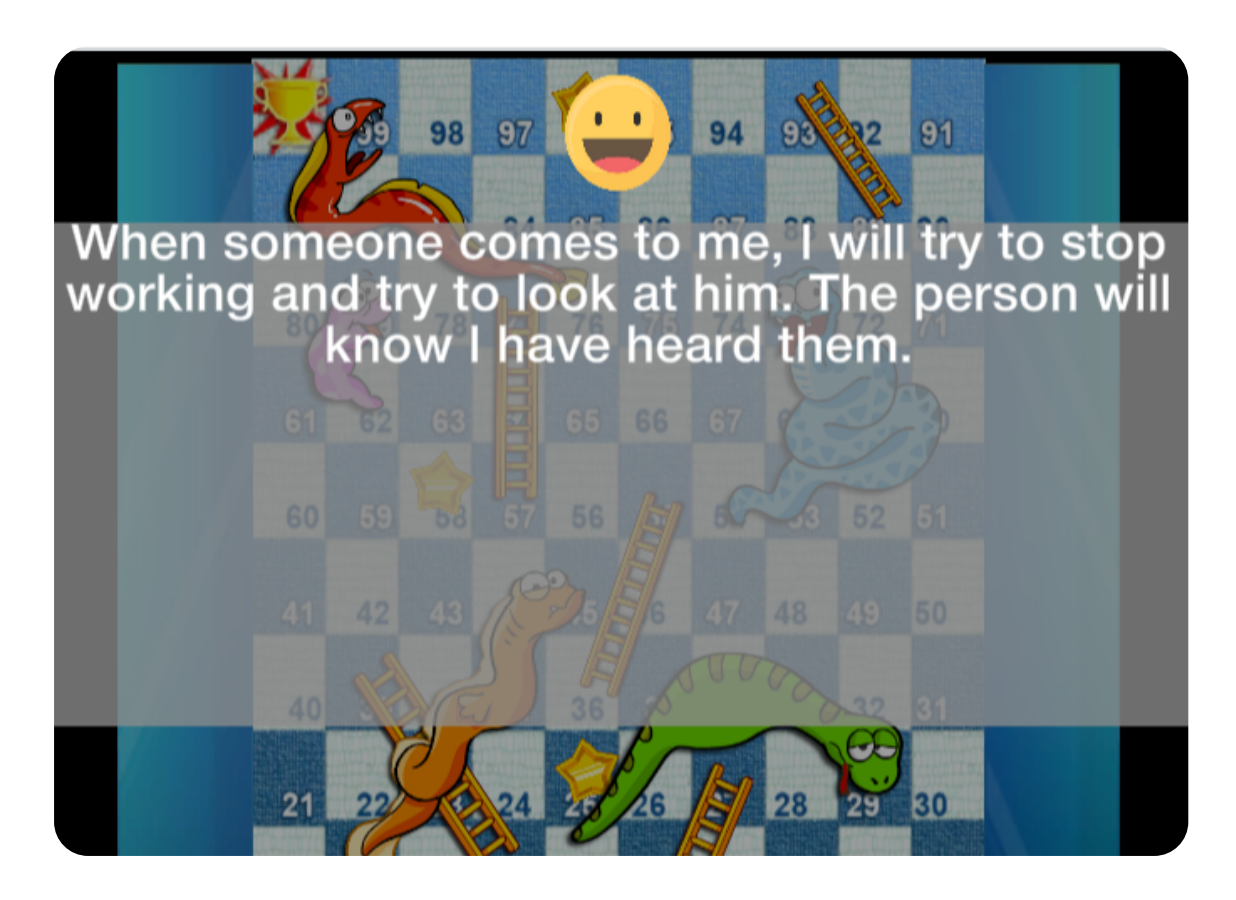

**11 Feedback**

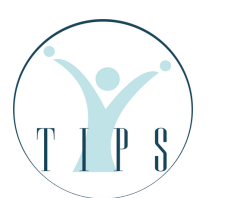

**Co-funded by** the European Union **Une fois que vous aurez donné votre réponse, vous recevrez un retour d'information qui vous permettra de savoir quelle est la meilleure façon de réagir dans de telles situations. Attention ! Il ne s'agit que de conseils positifs. Vous pouvez discuter de vos réponses et de vos commentaires avec vos parents, vos formateurs et vos amis.**

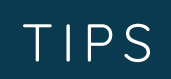

# RÉCAPITULATIF

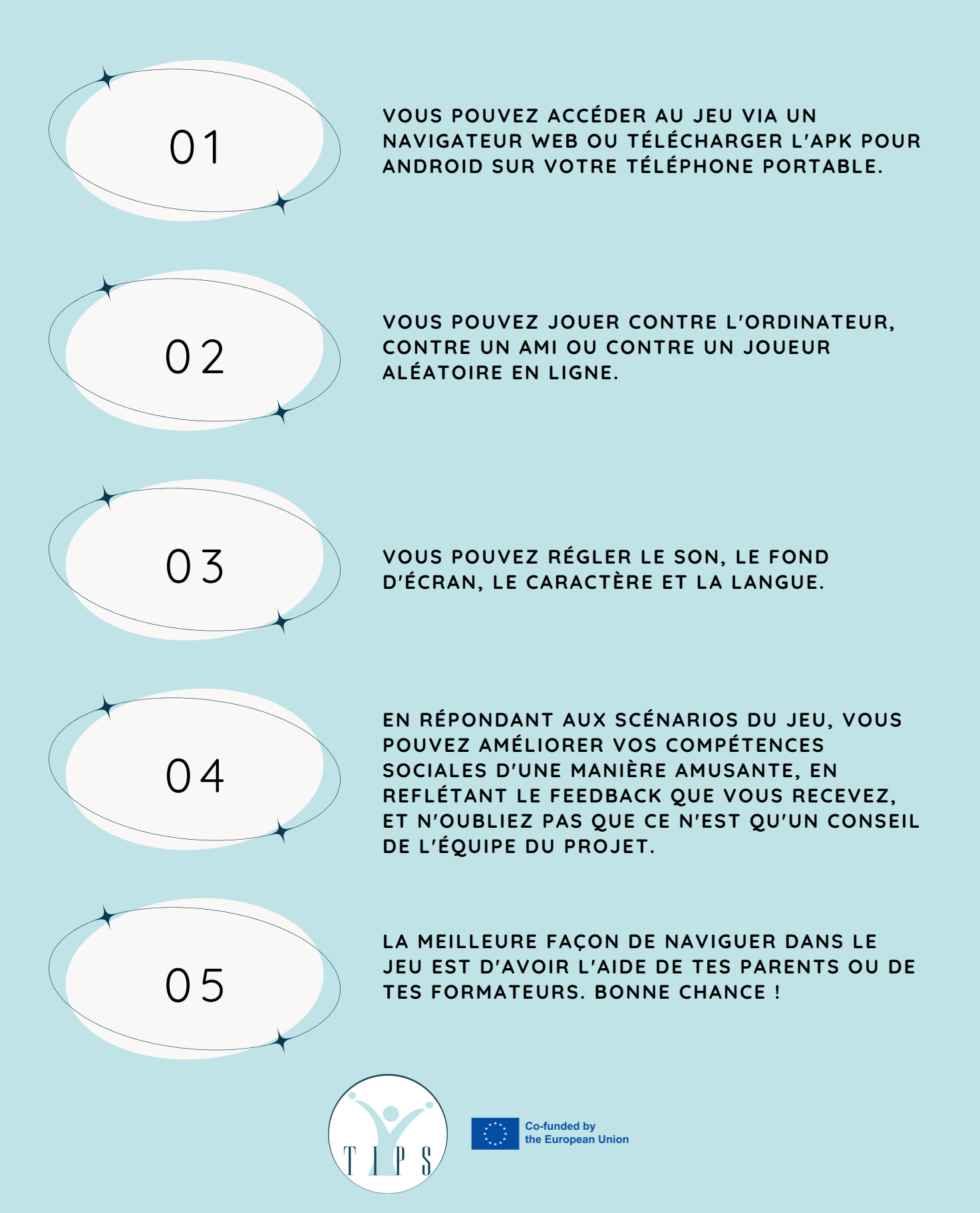

# **LE PARTENARIAT :**

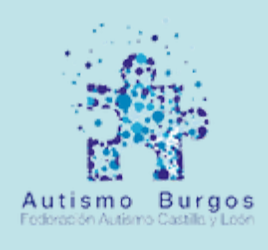

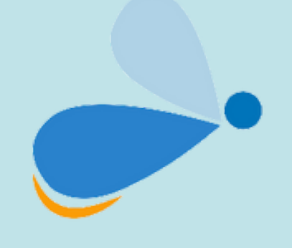

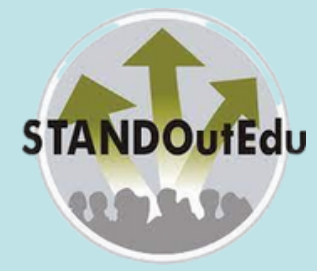

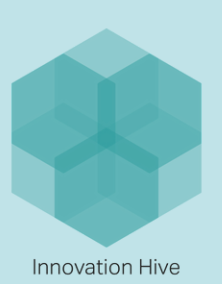

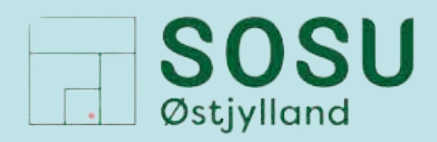

**QINFINITIVITY**<br>ODESIGN LABS

## **Télécharger maintenant !**

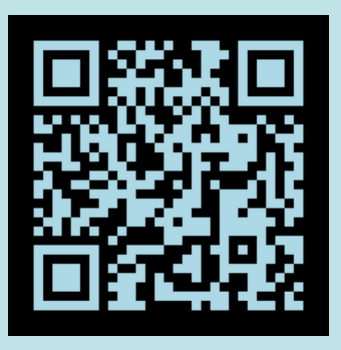

TIPS-PROJECT.EU

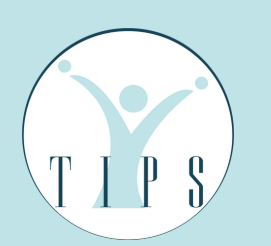

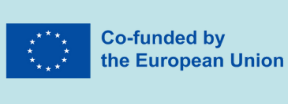

## **SUIVEZ-NOUS :**

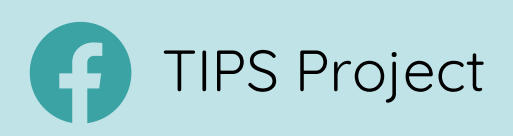